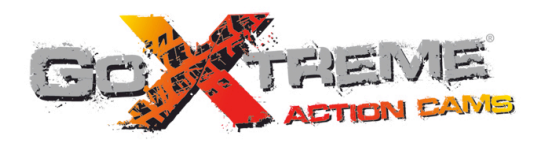

# **GOXTREME<sup>®</sup> POWER CONTROL FULL HD ACTION CAM**

Manual del usuario

# **Notas**

Le agradecemos el haber elegido esta cámara. Asegúrese de leer atentamente este manual antes de usar la cámara y guárdelo en un lugar seguro para poder consultarlo en el futuro.

La recopilación de este manual del usuario hace referencia a la última información. En el manual se muestran capturas de pantalla y gráficos, con el fin de presentar la cámara digital a través de métodos detallados y directos. Debido a las diferencias de los productos fabricados y desarrollados, las capturas de pantalla mostradas y los gráficos indicados en el manual pueden ser diferentes a los de la cámara digital.

# **Precauciones**

Para esta cámara, se necesita una tarjeta de memoria multimedia TF de alta velocidad de categoría 6 o superior. **Instrucciones para el correcto uso de la tarjeta de memoria**

- ! En el caso de usar por primera vez una tarjeta de memoria nueva, o que la tarjeta de memoria contenga datos irreconocibles por la cámara o imágenes sacadas con otras cámaras, asegúrese de formatear la tarjeta de memoria antes de usarla;
- ! Antes de introducir o sacar la tarjeta de memoria, desconecte la cámara de la corriente;
- ! Después de usarla muchas veces, el rendimiento de la tarjeta de memoria disminuirá. En dicho caso, es necesario comprar una tarjeta de memoria nueva;
- ! La tarjeta de memoria es un dispositivo electrónico de precisión. No la doble, tire ni coloque pesos encima de la misma;
- ! No guarde la tarjeta de memoria cerca de un lugar con un campo magnético o electromagnético fuerte, como por ejemplo cerca de altavoces o receptores de televisor;
- ! No utilice ni guarde la tarjeta de memoria en un lugar con temperaturas muy altas ni muy bajas.
- ! Mantenga la tarjeta de memoria limpia y lejos de líquidos. En caso de contacto con líquidos, séquela con una tela suave;
- ! En el caso de no utilizar la tarjeta de memoria, guárdela en la funda de la tarjeta;
- ! Después de usarla durante un largo tiempo, es normal que la tarjeta de memoria se caliente;
- ! No utilice la tarjeta de memoria si la ha usado en otras cámaras digitales. Si hay una tarjeta de memoria en esta cámara, formatéela antes con la cámara;
- $\bullet$  No utilice la tarjeta de memoria si la ha formateado en otra cámara o en un lector de tarjetas;
- ! En cualquiera de los siguientes casos con la tarjeta de memoria, los datos grabados pueden dañarse:
	- Uso inapropiado de la tarjeta de memoria;
	- Desconectar de la corriente eléctrica o sacar la tarjeta de memoria mientras se está grabando, borrando (formateando) o leyendo;
- ! Se recomienda guardar la información importante en otros medios, como discos suaves, discos duros o CD.

# **Mantenimiento de la cámara**

- ! Mientras no se esté utilizando, manténgase en un lugar seco y oscuro;
- ! Utilice una funda apropiada para evitar que la lente o la pantalla se rayen;
- ! Para limpiar la superficie de la lente de la cámara, en primer lugar debe quitar el polvo de la superficie, utilice una tela o papel disponible para limpiar la lente con cuidado. Use un limpiador de cámaras profesional para limpiar la lente. No utilice ningún disolvente orgánico;
- ! No toque la superficie de la lente con los dedos.

# **Requisitos de sistema**

Cuando se utiliza una cámara digital, tenga en cuenta los requisitos de sistema mínimos para el ordenador de la dicha cámara. Se recomienda encarecidamente usar un buen ordenador para utilizar esta cámara y conseguir unos efectos óptimos. Los requisitos de sistema mínimos son los siguientes:

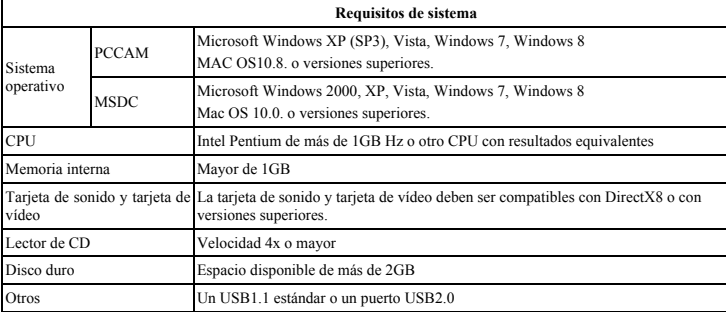

# **Características y funciones**

Esta cámara está equipada con diferentes características y funciones:

- **•** Grabador de vídeo digital:
- Cámara digital (5 MP);
- ! Almacenamiento masivo (Disco extraíble);
- Webcam:
- Zoom Digital 8x
- ! Mando a distancia por infrarrojos

# **Aspecto**

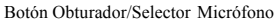

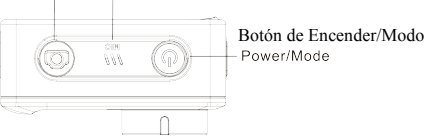

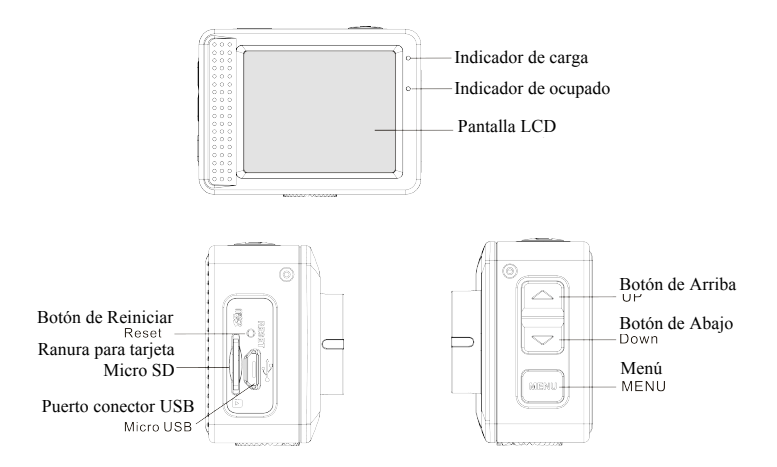

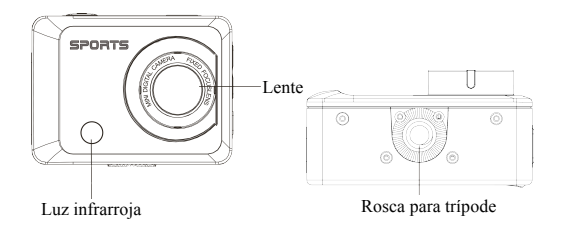

# **Funciones de los botones e indicadores**

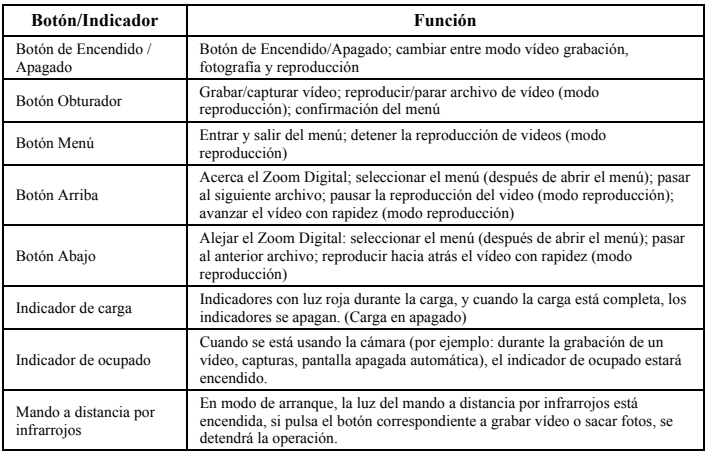

# **Cómo empezar**

## **1. Cargue la batería de litio**

La cámara está equipada con una batería recargable de litio de 3.7 V. Asegúrese de que se dispone de electricidad y tiempo de carga en el caso de batería baja.

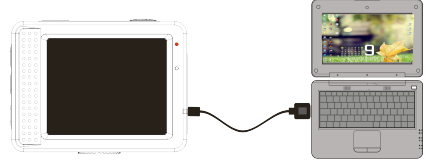

Conecte la cámara al ordenador para cargarla en el modo apagado. El indicador de carga estará encendido mientras se está cargando, y se apagará una vez la carga esté completa. Normalmente, la batería se cargar totalmente después de 2-4 horas.

#### **2. Cómo usar la tarjeta de memoria**

- 2.1. Inserte adecuadamente la tarjeta TF en la ranura para la tarjeta siguiendo las instrucciones indicadas al lado de la propia ranura.
- 2.2. Para retirar la tarjeta RF, pulse con cuidado sobre la tarjeta de memoria y esta será expulsada.

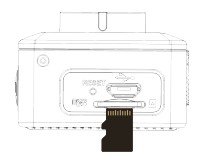

**Importante: La cámara no está equipada con memoria incorporada. Inserte la tarjeta de memoria antes de usar. Antes de usar la cámara, se debe formatear la tarjeta de memoria en la cámara.**

#### **3. Encendido y apagado:**

- 3.1 Encendido: pulse el botón de Encendido durante 3 segundos, la cámara mostrará la pantalla de encendido y entrará en el modo encendido;
- 3.2 Apagado: pulse el botón de Encendido cuando la cámara esté inactiva para apagar;
- 3.3 Apagada automático: la cámara se apagará automáticamente cuando esté inactiva durante un tiempo con la función ahorro. El tiempo predeterminado para el apagado automático es de 3 minutos.
- 3.4 Apagado por batería baja: cuando la batería esté a punto de acabarse, la pantalla LCD así lo indicará " $\mathbb{Z}$ ". Cargue la batería cuanto antes. Cuando el icono cambia a color rojo y parpadea, la cámara se apagará automáticamente.

#### **4. Cómo cambiar los modos de función**

La cámara tiene 3 modos: modo fotografía, modo grabación y modo reproducción. Utilice el botón de Encendido para cambiar los modos después de encender.

Modo grabación: para grabar vídeos;

Modo fotografía: para sacar fotos; Modo reproducción: para reproducir el vídeo actual.

# **5. Indicadores**

- 5.1 Indicador de ocupado: Cuando la cámara está funcionando (por ej.: grabando, sacando fotos, pantalla en suspensión, etc.), el indicador emitirá una luz;
- 5.2 Indicador de carga: En modo apagado, el indicador encendido muestra que el usuario está cargando la cámara.

## **6. Modo fotografía/grabación**

La cámara entra automáticamente en el modo grabación.

Pulse el botón Obturador para empezar a grabar y púlselo de nuevo para parar la grabación.

Pulse el botón Obturador directamente para sacar una fotografía.

En modo grabación/fotografía, pulse los botones arriba/abajo para acercar/alejar el zoom digital.

# **6.1 Pantalla en modo fotografía**

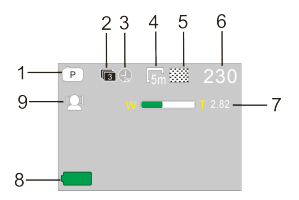

- 1. Modo fotografía;
- 2. Modo sacar tres fotografías seguidas;
- 3. Modo temporizador;
- 4. Resolución de la fotografía;
- 5. Calidad de la fotografía;
- 6. Número de fotografías restantes;
- 7. Icono del zoom digital;
- 8. Estado de la batería;
- 9. Detección de rostro;

# **6.2 Pantalla en modo grabación**

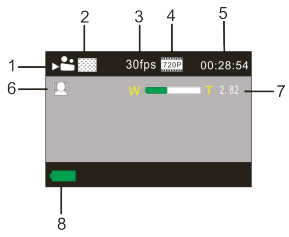

- 1. Modo vídeo;
- 2. Calidad del vídeo;
- 3. Frecuencia de cuadro del vídeo;
- 4. Resolución del vídeo;
- 5. Tiempo disponible para grabar;
- 6. Detección de rostro;
- 7. Icono de zoom digital;
- 8. Estado de la batería;

**Importante:** 

- **1. Cuando se esté usando la calidad HD o el vídeo FHD, deberá utilizarse una tarjeta de memoria multimedia TF de alta velocidad de categoría 6 o superior.**
- **2. El modo de apagado automático aparecerá durante el modo grabación para ahorrar energía. Pulse brevemente el botón de Encendido o el botón Obturador para evitar que la pantalla se apague automáticamente.**

**Después de alcanzar un tiempo máximo de grabación de vídeo de 29 minutos, la cámara se detiene automáticamente. Grabación se puede reiniciar manualmente.**

#### **7. Modo configuración de menú**

#### **7.1 Pantalla de menú**

En modo fotografía, grabación y reproducción, pulse el botón Menú para abrir el menú, y luego pulse los botones arriba/abajo para seleccionar el menú, pulse el botón Obturador para entrar en un submenú. Cuando seleccione el menú, el menú seleccionado aparecerá con un fondo azul.

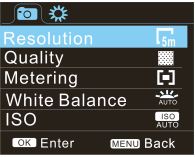

Menú modo fotografía Menú modo grabación

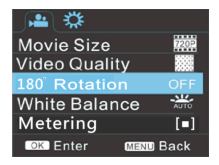

### **7.2 Configuración del sistema del modo menú**

Después de abrir el menú pulsando en el botón Menú, pulse el botón de Encendido para cambiar a la configuración del menú principal, y después pulse el botón Obturador para confirmar que se quiere entrar en un submenú. En el submenú, pulse los botones de arriba o abajo para seleccionar el menú, y pulse el botón Obturador para confirmar. Después de volver al menú principal, pulse el botón Menú para salir del menú.

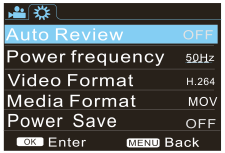

Sistema del modo menú

# **7.3 Configuración de la fecha y hora**

Pulse el botón Menú para abrir el menú, pulse el botón de Encendido para cambiar la configuración del menú, y después pulse el botón Obturador para confirmar. Pulse el botón de Abajo para seleccionar "Fecha y hora" en el icono del menú, y después pulse el botón Obturador para entrar en la configuración de Windows.

En configuración de Windows, pulse el botón de Encendido para seleccionar la sección (fecha, hora) y ajustar, y después pulse los botones arriba o abajo para realizar el ajuste, pulse el botón Obturador para confirmar una vez completado el ajusto, o pulse el botón Menú para cancelar la configuración y salir. Para finalizar, pulse el botón Menú para salir del modo configuración.

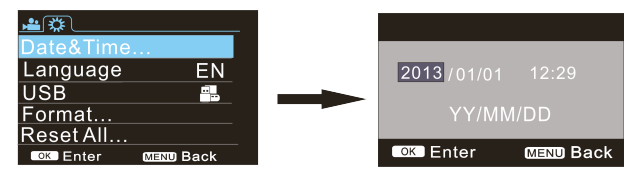

## **7.4 Configuración del menú en modo reproducción**

Pulse el botón Menú para abrir la pantalla del menú principal, pulse el botón de Arriba o Abajo para seleccionar el menú, pulse el botón Obturador para entre en un submenú. En el submenú, pulse los botones de arriba o abajo para seleccionar el menú, y pulse el botón Obturador para confirmar. Después de volver al menú principal, pulse el botón Menú para salir del menú.

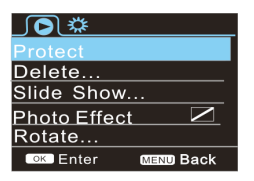

▲ Menú de reproducción

#### **8. Modo reproducción**

Pulse el botón de Encendido para entrar en el modo reproducción para explorar foto/vídeo, reproduce el vídeo grabado por la cámara.

Pulse el botón de Arriba o Abajo para acceder a la foto o vídeo anterior o posterior.

Reproducir una película: Pulse el botón Obturador para empezar o pausar la reproducción del vídeo, pulse los botones de arriba y abajo para reproducirlo rápido hacia atrás o hacia delante, pulse el botón Menú para detener la reproducción del vídeo.

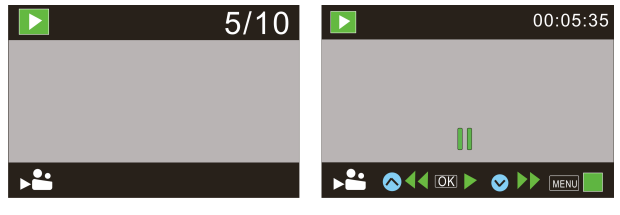

Reproducción de un archivo de vídeo Modo vídeo en pausa

#### **9. Aplicaciones del mando a distancia**

9.1. Instrucciones del botón de mando a distancia.

Puerto de transmisión de señal

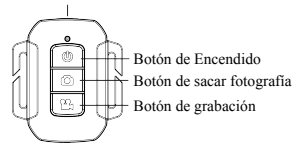

9.2 Cómo usar el mando a distancia.

Usando el mando a distancia pueden usarse las funciones de vídeo, fotografía y encender/apagar. Cuando se esté usando la emisión de señal del mando a distancia con el receptor de luz infrarroja de la cámara, puede pulsar los botones después de grabar vídeo, sacar fotografía o apagarlo.

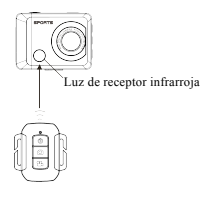

9.3 Cambio de batería en el mando a distancia

Cuando la batería del mando a distancia está baja, es necesario cambiar la batería. Abra la tapa del compartimento de la batería con una moneda con cuidado, evite rallar la superficie de la tapa. Cuando se cambien las baterías, desenrosque usando la ranura de la cubierta que está encima de la batería. De acuerdo con las instrucciones de la cubierta de la batería, desenrosque en dirección a la vieja batería, cambie por la nueva batería (las baterías deben instalarse teniendo el cuenta el polo positivo y negativo), después coloque la tapa de la batería y enrosque.

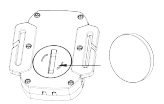

**(Imagen 1**,**abra la tapa de la batería) (Imagen 2**,**saque la batería)**

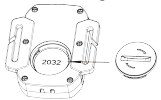

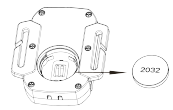

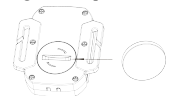

**(Imagen 3**,**introduzca la batería) (imagen 4**,**cierre la tapa de la batería)**

#### **10. Conectar al ordenador para descargar fotografías y vídeos**

Cuando la cámara está conectada con el ordenador y se introduzca el disco extraíble, aparecerá el disco extraíble en Windows en "Equipo". Las fotografías y los vídeos estarán guardados en la carpeta "DCIM\100MEDIA" del disco extraíble. Debe entrar en esta carpeta para copiar los archivos al disco duro de su ordenador.

Importante: Durante la descarga de los archivos, está prohibido desconectar la conexión USB, así como quitar la tarjeta de memoria mientras el USB esté conectado para evitar pérdidas de información.

## **Cómo usar las funciones de la cámara**

Con la cámara encendida, pulse el botón de Encendido después de conectar el modelo de cámara; O seleccionar el formato UVCH264 o UVCMJPG en la cámara en el menú de configuración opciones de USBO.

Importante: En el caso de PCCAM, versión 1 se necesita XP sp3 o superior.

# **Parámetros técnicos**

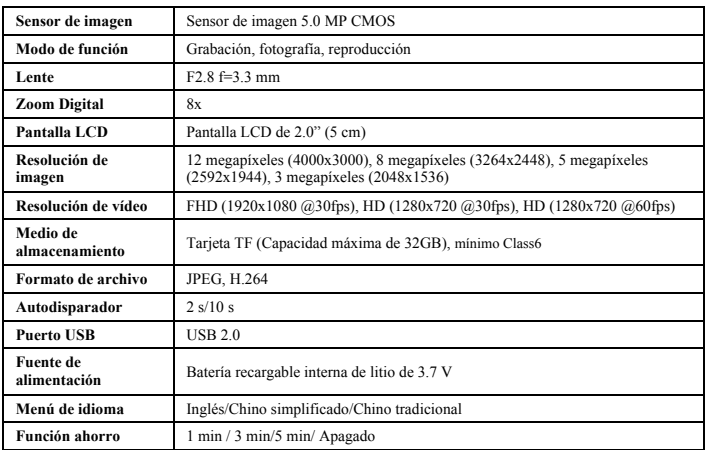

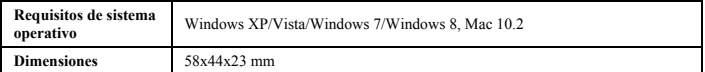

**Importante:** La especificidad del diseño del producto está basada en la información recibida cuando se realizó este manual. La especificidad está sujeta a cambios sin aviso previo. El producto está sujeto a la cámara real.

Por favor, use tarjetas microSD de hasta 32GB, mínimo Class6 (no incluido).

Los tiempos de grabación dependen de la resolución.

Batería Tiempo de vida - dependiendo de la configuración y la temperatura exterior - hasta 90 min. en condiciones óptimas.

Por favor, compruebe antes de usar en el agua, si todos los cierres y sellos de la carcasa submarina están cerradas herméticamente.

Después del uso, limpie la carcasa submarina de sal y agua de cloro y luego deje que se seque.

La cámara no debe estar expuesta a grandes diferencias de temperatura y humedad para evitar la formación de condensación en frente de la lente.

Abra el compartimiento de la batería sólo en el estado seco.

La carcasa submarina debe dejar abierta después de su uso para evitar la formación de condensación y el óxido.

#### *DECLARACIÓN DE CONFORMIDAD*

*Easypix declara por la presente que el producto GoXtreme Power Control es conforme con todos los requisitos esenciales de Directive 1999/5/EC. La declaración de conformidad puede descargarse aquí: http://www.easypix.info/download/pdf/doc\_goxtreme\_power\_control.pdf Para ayuda técnica, visite nuestra área de soporte en www.easypix.eu.*

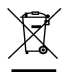

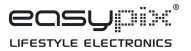

*Únicamente UE*